# Kids College – Computer Game Programming Exploring Small Basic and Procedural Programming

According to Microsoft, Small Basic is a programming language developed by Microsoft, focused at making programming accessible and easy for beginners. It consists of three distinct pieces: the language, the programming environment and libraries.

The **Language** draws its inspiration from an early variant of BASIC but is based on the modern .NET Framework platform. The **Environment** is simple but rich in features, offering beginners several of the benefits that professional programmers have come to expect. A rich set of **Libraries** help beginners learn to write compelling and interesting programs.

## Installing and Starting Small Basic at home

- Open a web browser such as Internet Explorer or Mozilla Firefox. Navigate to
  http://msdn.microsoft.com/en-us/beginner/ff384126.aspx, click on the link Download Small Basic, click on
  the run button. Or you can visit <a href="https://www.lperezonline.com/kidscollege">www.lperezonline.com/kidscollege</a> and click on the link to Small Basic
- Click on the start button and type Small Basic and the program will launch

## The Programming Process

- Define the problem to be solved precisely in terms of input, processing, and output.
- Design a detailed logic plan using flowcharts or some other logic tool.
- Desk check the logic plan as if you are the computer.
- Code the program.
- Desk check the code as if you are the computer.
- Enter the program into the computer.
- Test the program until it is error free.
- Run the program using the input data to generate the output results.

# **Flowchart Symbols**

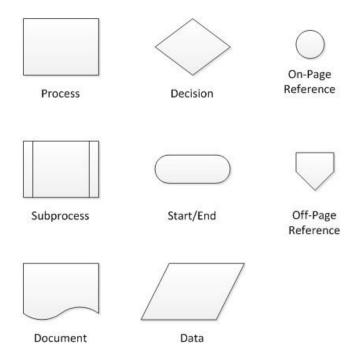

#### **Problem 1**

Input two numbers, add them, and output the sum

#### **Variables**

In programming, a variable is a structure that holds data and is uniquely named by the programmer. It holds the data assigned to it until a new value is assigned or the program is finished. In the following flowchart, number1, number2, and sum are all computer variables.

Variables have a name, value and data type. The name is assigned by the programmer in the program.

The value is assigned either by the programmer in the program or by the user during execution (run-time) of the program.

The data type of the variable is the kind of data that is contained in the variable such as numbers, characters, and memory locations.

#### **Problem 1 Flowchart**

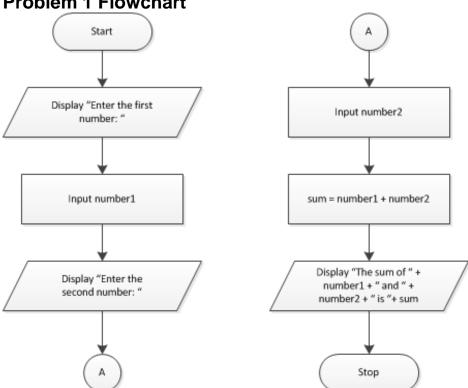

# How to Use the Small Basic Integrated Development Environment (IDE)

- Go to the Windows Start button
- Choose Microsoft Small Basic
- Type in the program

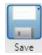

- Save the program Click on the Save icon Save
- Give the program a name, for this program we'll use FirstBasicProgram

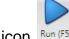

- Run the program Click on the Run icon Run (F5)
- Test the program with a representative set of input values

## **Small Basic Operators**

- Arithmetic \* (mulitiply), / (division), + (addition), (subtraction)
- Relational = (equal), > (greater than), >= (greater than or equal to), < (less than), <= (less than or equal to), <> (not equal)
- Logical NOT, AND, Or

## **Small Basic 1st Program**

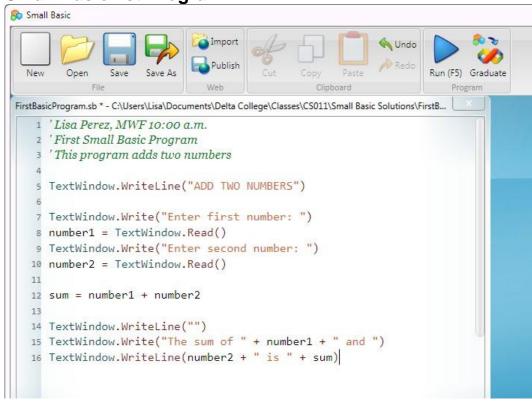

#### **Problem 2**

Input a number. Tell whether it is positive or negative.

#### **Problem 2 Flowchart**

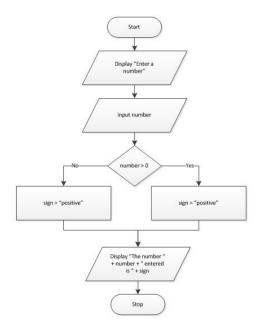

## **Small Basic 2nd Program**

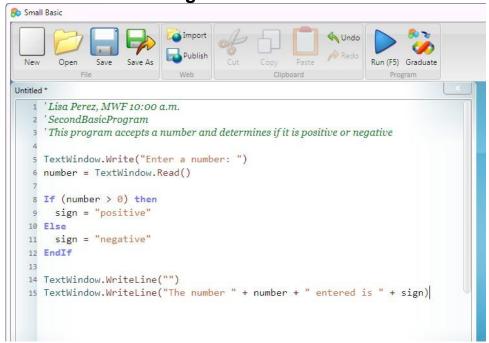

### **Problem 3**

Input a number. Tell whether it is positive or negative. Repeat while the number is not equal to 0.

## **Loop Control Variables**

In order to work, loops need a loop control variable. The loop control variable must be:

- Initialized before it is tested (outside the loop)
- Tested to control the loop execution
- · Changed within the loop body

### **Problem 3 Flowchart**

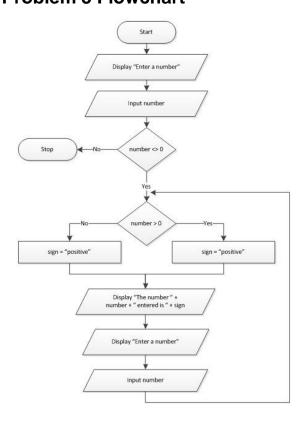

**Small Basic 3rd Program** 

```
8 Small Basic
                                                          Save Save As
   Third Basic Program. sb-C; Users \Lisa \Documents \Delta\ College \Classes \CSO11 \Small\ Basic\ Solutions \Third Basic\ Program. sb-College \Classes \CSO11 \Small\ Basic\ Solutions \Third Basic\ Program. sb-College \Classes \CSO11 \Small\ Basic\ Program. sb-College \Classes \CSO11 \Small\ Basic\ Program. sb-College \Classes \CSO11 \Small\ Basic\ Program. sb-College \Classes \CSO11 \Small\ Basic\ Program. sb-College \Classes \CSO11 \Small\ Basic\ Program. sb-College \Classes \CSO11 \Small\ Basic\ Program. sb-College \Classes \CSO11 \Small\ Basic\ Program. sb-College \CSO11 \Small\ Basic\ Program. sb-College \CSO11 \Small\ Program. sb-College \CSO11 \Small\ Basic\ Program. sb-College \CSO11 \Small\ Basic\ Program. sb-College \CSO11 \Small\ Basic\ Program. sb-College \CSO11 \Small\ Basic\ Program. sb-College \CSO11 \Small\ Basic\ Program. sb-College \CSO11 \Small\ Basic\ Program. sb-College \CSO11 \Small\ Basic\ Program. sb-College \CSO11 \Small\ Basic\ Program. sb-College \CSO11 \Small\ Basic\ Program. sb-College \CSO11 \Small\ Basic\ Program. sb-College \Basic\ 
                1 'Lisa Perez, MWF 10:00 a.m.
                        'ThirdBasicProgram
                        'This program accepts a number and determines if it is positive or negative
                 4 'It continues to execute until the user enters a zero (0)
                        TextWindow.Write("Enter a number: ")
              7 number = TextWindow.Read()
              9 While (number <> 0)
            10
                                  If (number > 0) then
             11
             12
                                         sign = "positive"
             13
                                         sign = "negative"
             14
             15
             16
                                  TextWindow.WriteLine("The number " + number + " entered is " + sign)
             17
                                  TextWindow.WriteLine("")
             18
             19
                                  TextWindow.Write("Enter a number: ")
             20
             21
                                 number = TextWindow.Read()
             22
             23 EndWhile
```

### **Problem 4**

Input a number and output the square of the number. Repeat while the user indicates to continue.

### **Problem 4 Flowchart**

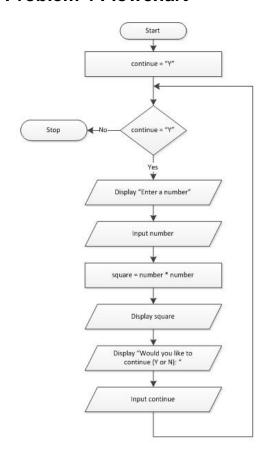

## **Small Basic 4th Program**

```
8 Small Basic
                                                                  Undo
  New
         Open
                 Save
                       Save As
                                                                          Run (F5) Graduate
              File
ThirdBasicProgram.sb * - C:\Users\Lisa\Documents\Delta College\Classes\CS011\Small Basic Solutions\ThirdBasicProgram.sb
    1 'Lisa Perez, MWF 10:00 a.m.
      'FourthBasicProgram
      'This program accepts a number and displays the number's square
      'It continues to execute until the user enters a "N" to continue
      continue = "Y"
      While (continue = "Y")
    8
        TextWindow.Write("Enter a number: ")
   10
        number = TextWindow.Read()
   11
   12
        square = number * number
   13
   14
        TextWindow.WriteLine("The number " + number + " squared is " + square)
   15
        TextWindow.WriteLine("")
   16
   17
        TextWindow.Write("Would you like to square another number (Y or N)? ")
   18
   19
        continue = TextWindow.Read()
   20
   21 EndWhile
```

# **Creating a Small Basic Game – Guess the Number**

```
Small Basic
randomNumber.sb * - C:\Users\Lisa\Desktop\Kids College\randomNumber.sb
     'Lisa Perez
      3/10/12
     'My First Small Basic Game Program
     'Kids College - Create a Video Game using Microsoft Small Basic
     'This is a Guess the Number Game
  7 pick = Math.GetRandomNumber(100)
  8 count = 0
    guess = 0
  9
  10
  11 TextWindow.WriteLine("I'm thinking of a number between 1 and 100.")
  12 TextWindow.WriteLine("Please enter your guess: ")
  13
  14 While (guess <> pick)
  15
      guess = TextWindow.Read()
  16
  17
      If (guess > pick) Then
         TextWindow.WriteLine("Your guess was too high. Please try again.")
  18
       ElseIf (guess < pick) Then
  19
  20
        TextWindow.WriteLine("Your guess was too low. Please try again.")
  21
  22
       count = count + 1
  23 EndWhile
  24
  25 TextWindow.WriteLine("Good Job ~ You guessed correctly in " + count + " guesses!")
```

### Your Turn:

Can you program Small Basic to do the rock, paper, scissors game (also called roshambo)?

## **Game Play**

In rock, paper, scissors the objective is to select an object which defeats that of the opponent. Objects are resolved as follows:

- · rock defeats scissors
- scissors defeats paper
- · paper defeats rock

If both players choose the same object, the game is tied and the players throw again.

## **Compare and Contrast:**

What is the same with Alice and Small Basic? What is different? Which language do you prefer and why? Which language is easier and why? Which language is a "real" programming language?

You can find these handouts and other Kids College Computer Game Programming information by visiting <a href="https://www.lperezonline.com/kidscollege">www.lperezonline.com/kidscollege</a>. Hope you enjoyed the class!